# Calico问题 Subtitle 2022/10/05

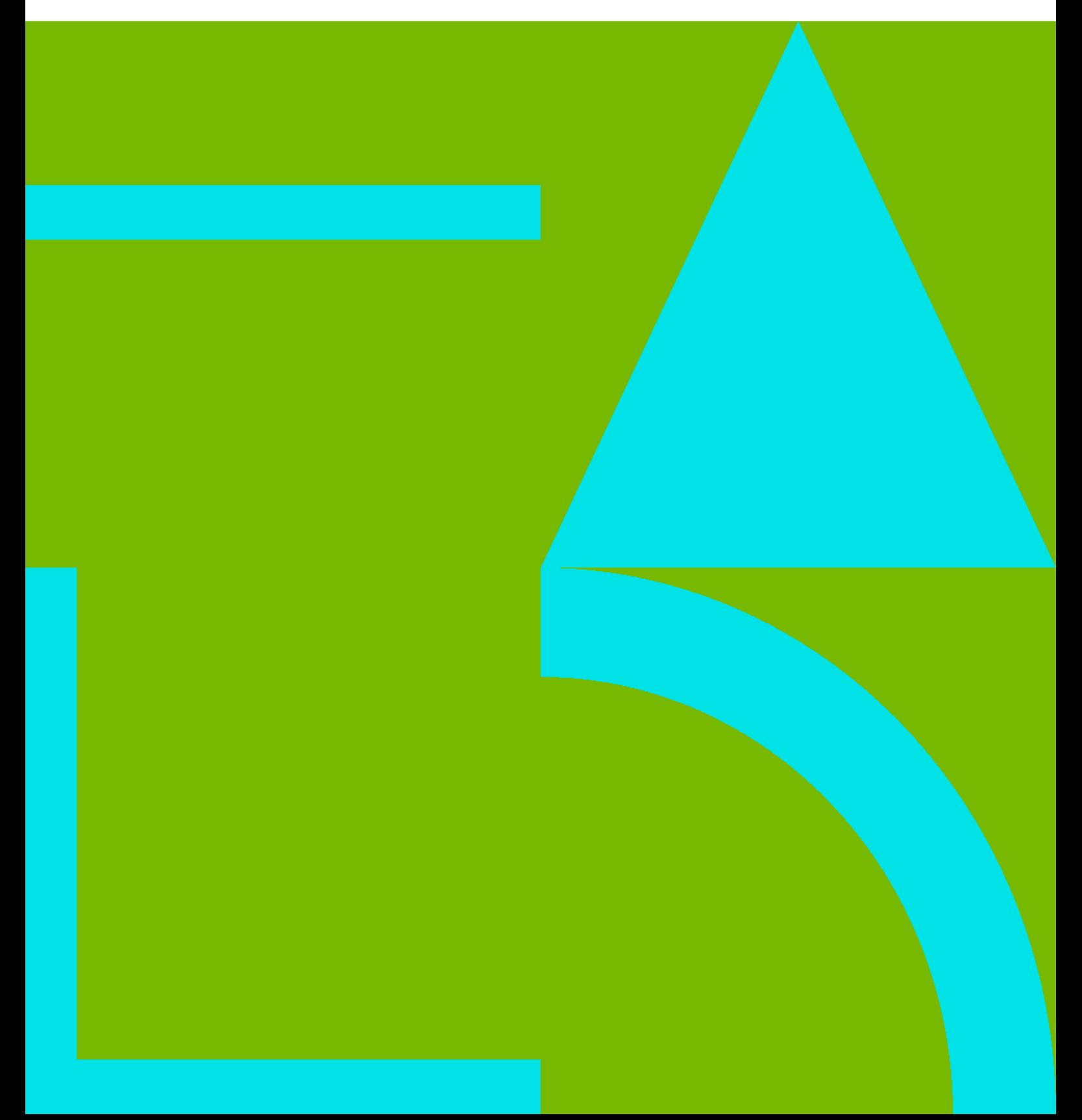

Calico问题 II

## **Table of Contents**

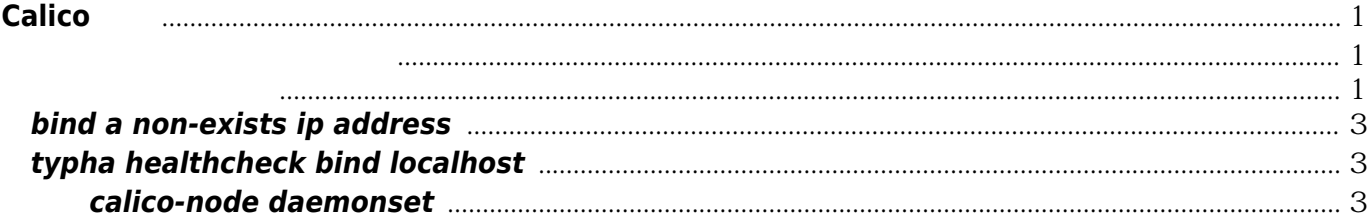

Calico in the contract of the contract of the contract of the contract of the contract of the contract of the contract of the contract of the contract of the contract of the contract of the contract of the contract of the

## **Calico**问题

## <span id="page-4-0"></span>机器重启后路由表建立很慢

<span id="page-4-1"></span>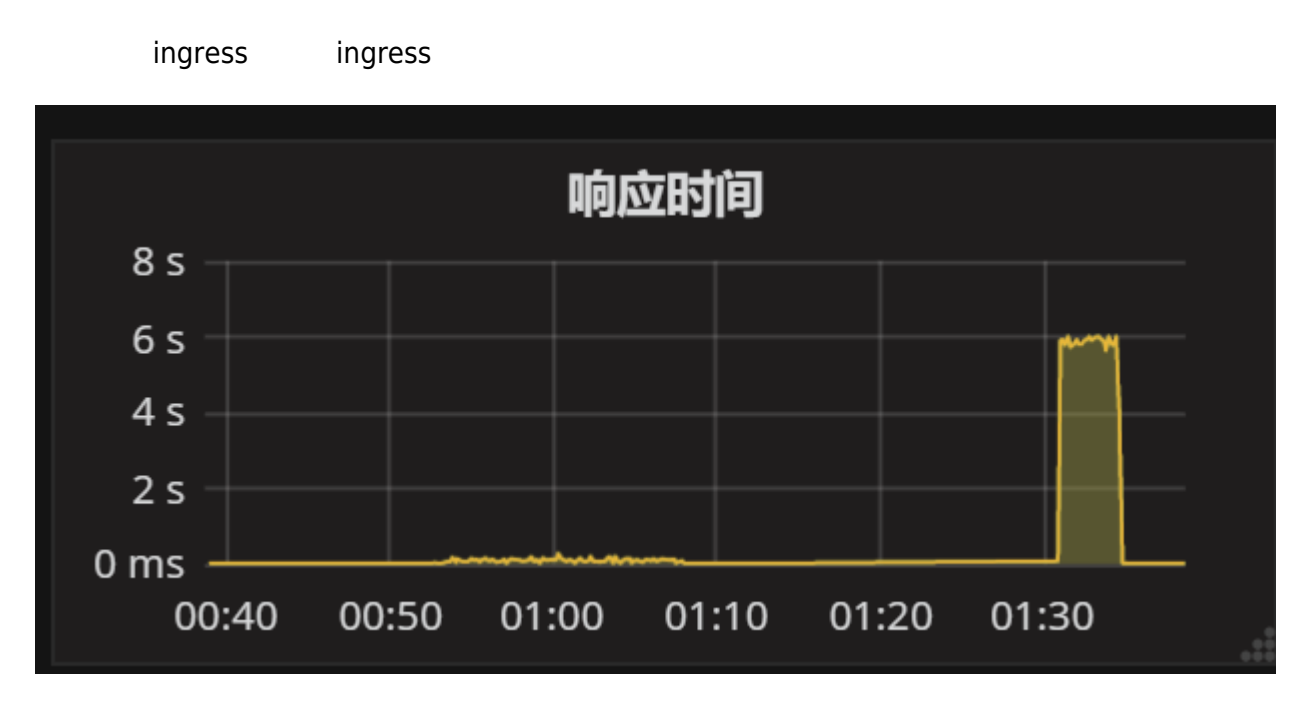

see:

- <https://github.com/projectcalico/calico/issues/2211>
- <https://github.com/kubernetes/kops/issues/3224>

```
2019-08-21 18:02:48.005 [INFO][67] route_table.go 133: Calculated interface name regexp
regex="^cali.*"
2019-08-21 18:02:48.007 [INFO][67] int_dataplane.go 614: Will refresh routes on timer
interval=1m30s
2019-08-21 18:02:48.054 [INFO][67] route_table.go 199: Trying to connect to netlink
```
#### <span id="page-4-2"></span>可能的解决方案

- 1. postStart
- 2. taint: <https://cloud.google.com/kubernetes-engine/docs/how-to/node-taints?hl=zh-cn>
- 
- 3. The dig @169.169.0.2 and iptables reject 80, 443  $j$ ngress $k$

#### [snippet.bash](https://wiki.annhe.net/_export/code/02-%E5%B7%A5%E7%A8%8B%E5%AE%9E%E8%B7%B5/kubernetes/issue/calico%E9%97%AE%E9%A2%98?codeblock=1)

#!/bin/bash *# 机器重启时*calico *路由表需要几分钟才能正常刷新,导致容器网络不通 # 影响*ingress*,此脚本用于检测容器网络,不通时禁用 80,443端口 # 让* lvs *健康检测将此* ingress *节点标记为不可用 # 此脚本应放置于 /*etc/rc.local *在 开机时执行一次* # centos 7 /etc/rc.d/rc.local x https://blog.csdn.net/chenghuikai/article/details/45173909

Calico 2012 - 2022 - 2022 - 2022 - 2022 - 2022 - 2022 - 2022 - 2022 - 2022 - 2022 - 2022 - 2022 - 2022 - 2022 - 2022

```
# 请勿使用cron执行
# 如果有未预料的情况,可能导致所有节点都被加上iptables规则
COREDNS="169.169.0.2"
DOMAIN="kubernetes.default.svc.cluster.local."
MAX = 200function comment() {
 \lceil "$1"x == ""x \rceil && echo "param port needed. exit..." && exit 1
  echo "calico route not ready.reject lvs port $1"
}
function checkroute() {
  count=`route -n |grep tunl0 |wc -l`
 dig @$COREDNS +time=1 +short $DOMAIN & \dev/null
  [ $? -eq 0 -a $count -ge 2 ] && return 0 || return 1
}
function entryExists() {
  COMMENT=`comment "$1"`
   iptables -L -n |grep "$COMMENT" &>/dev/null && return 0 || return 1
}
function addEntry() {
  entryExists $1
 if [ \mathcal{S} 2-eq 1 ]; then
      iptables -A INPUT -p tcp --dport $1 -j REJECT -m comment --comment "`comment $1`"
  else
    echo "entry exists. continue..."
  fi
}
function deleteEntry() {
  while true;do
    COMMENT=`comment $1`
    n=`iptables -L -n --line-number |grep "$COMMENT" |head -n1 |awk '{print $1}'`
    if [ "$n"x == ""x ];then
      echo "no entry found. exit..."
      break
    else
      echo "delete entry: $COMMENT"
        iptables -D INPUT $n
    fi
  done
}
n=0while true;do
  echo "try $n times..."
   checkroute
 if [ \mathbb{S}?-eq \odot then
    echo "checkroute pass. will delete iptables entry"
```
Calico问题 3

```
 deleteEntry 80
      deleteEntry 443
    break
  else
    echo "checkroute failed. will reject 80 and 443"
      addEntry 80
      addEntry 443
  fi
 ((n+=1))if \lceil $n -gt $MAX \rceil;then
      echo "too many retrys. exit.."
      deleteEntry 80
      deleteEntry 443
    break
  fi
  sleep 3
done
```
### <span id="page-6-0"></span>**bind a non-exists ip address**

calico node try to bind a non-exists ip address: <https://github.com/projectcalico/calico/issues/2146>

## <span id="page-6-1"></span>**typha healthcheck bind localhost**

缺失/etc/nsswitch.conf,不能正确解析localhost

## 误删**calico-node daemonset**

<span id="page-6-2"></span>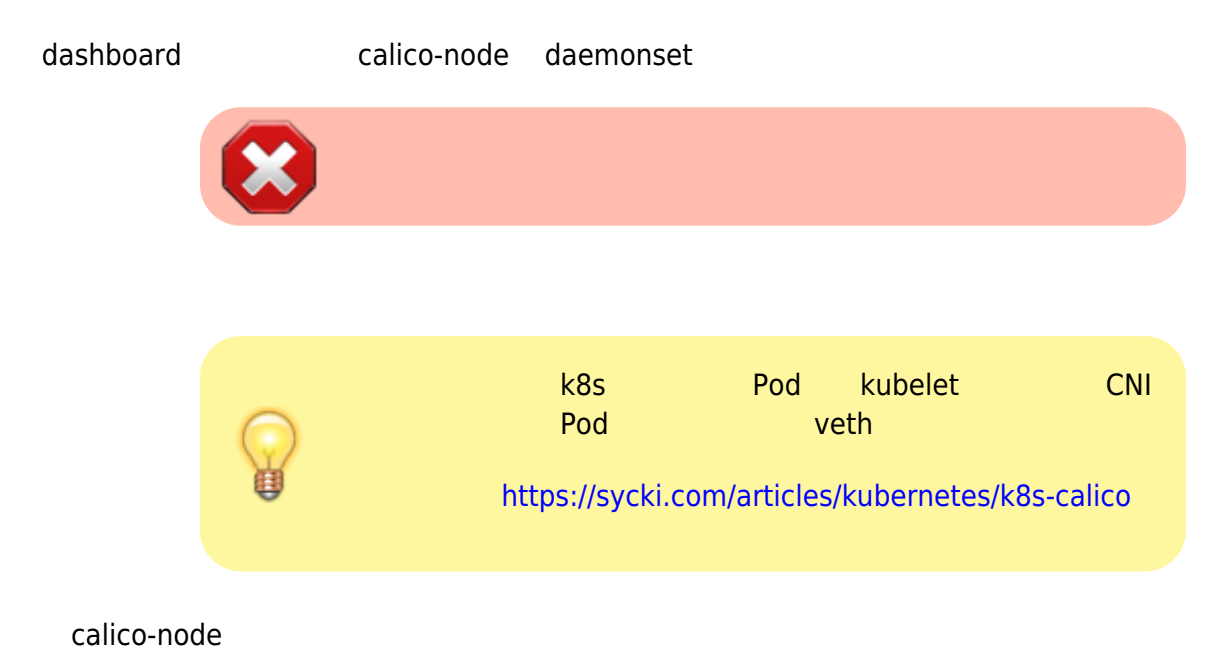

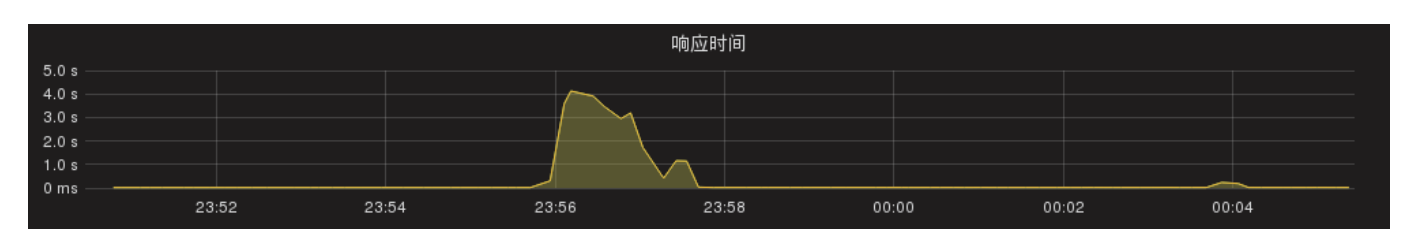

 $h$ pa  $\mathbb{R}^n$  , hpa  $\mathbb{R}^n$ 

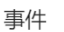

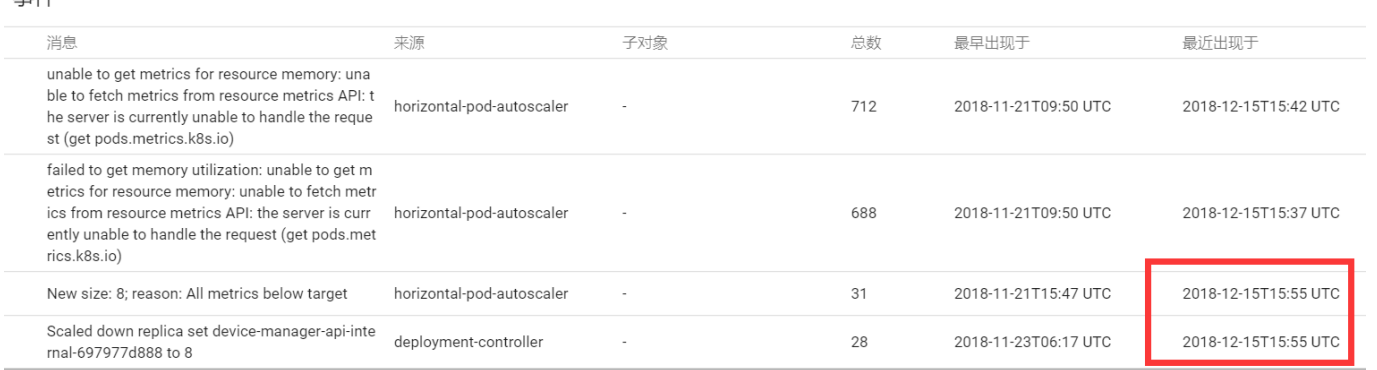

Printed on:  $2022/10051800$